## 济南公共资源交易中心关于 电子交易平台启用电子营业执照的通知

各招标代理单位:

为贯彻《国务院关于开展营商环境创新试点工作的意 见》国发〔2021〕24 号"推进电子证照、电子签章在银行 开户、贷款、货物报关、项目申报、招投标等领域全面应 用和互通互认"的要求,推进电子营业执照在公共资源交 易业务中的下载应用,济南公共资源交易系统已正式开通 电子营业执照扫码登录功能,现拟定在招投代理企业启用 电子营业执照应用服务,请各招标代理单位参照附件(申 子营业执照注册说明)即日起尽快注册下载电子营业执 照,并在企业主体信息中上传应用。系统定于 2022 年 4 月 18 日正式启用, 届时未注册电子营业执照的单位将无法登 录业务系统入口,为保证各单位招投标工作的顺利开展, 请于 4 月 18 日前完成下载应用。

特此通知。

济南公共资源交易中心

## 2022 年 3 月 22 日

附件:

## 电子营业执照注册说明

第一步:在济南公共资源交易中心网站(http://jnggz y. jinan.gov.cn/col/col83724/index.html) "交易平台" 选择"企业主体登录"。

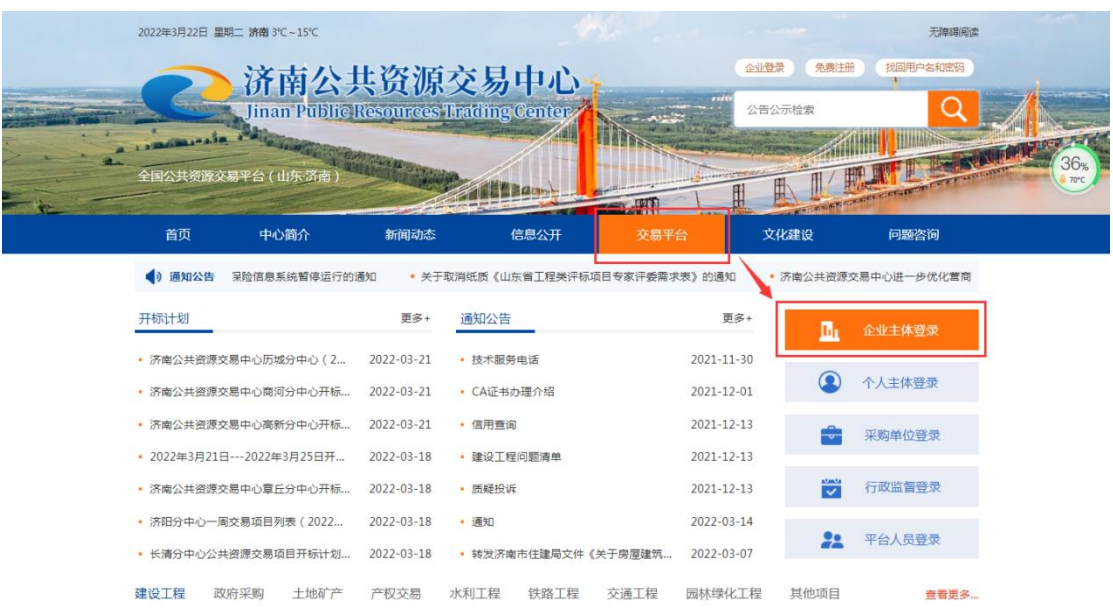

## 第二步:点击登录窗口右上角的二维码。

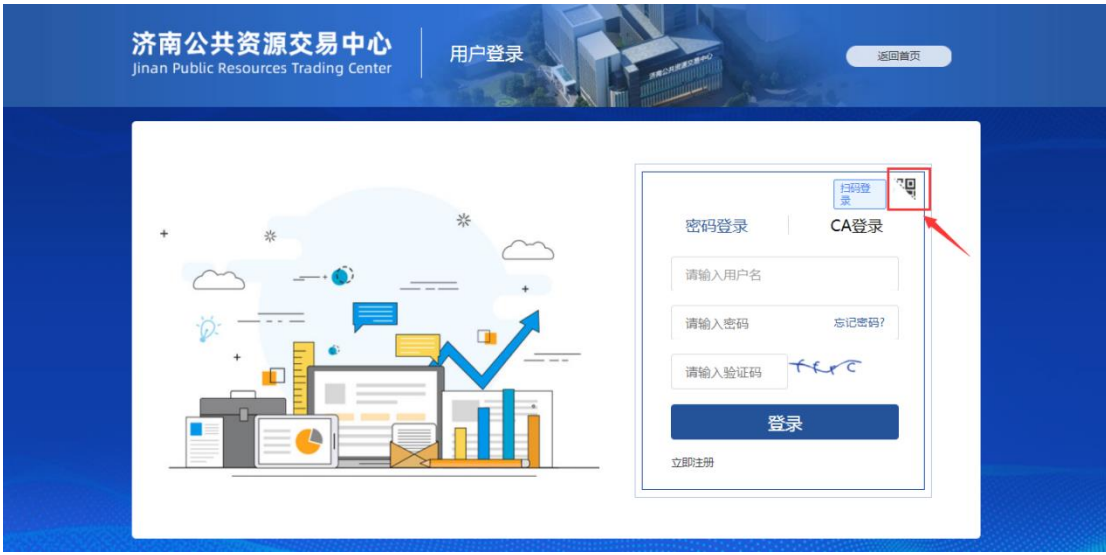

第三步:用微信、支付宝、百度的电子营业执照小程序 扫描二维码后完成首次注册。

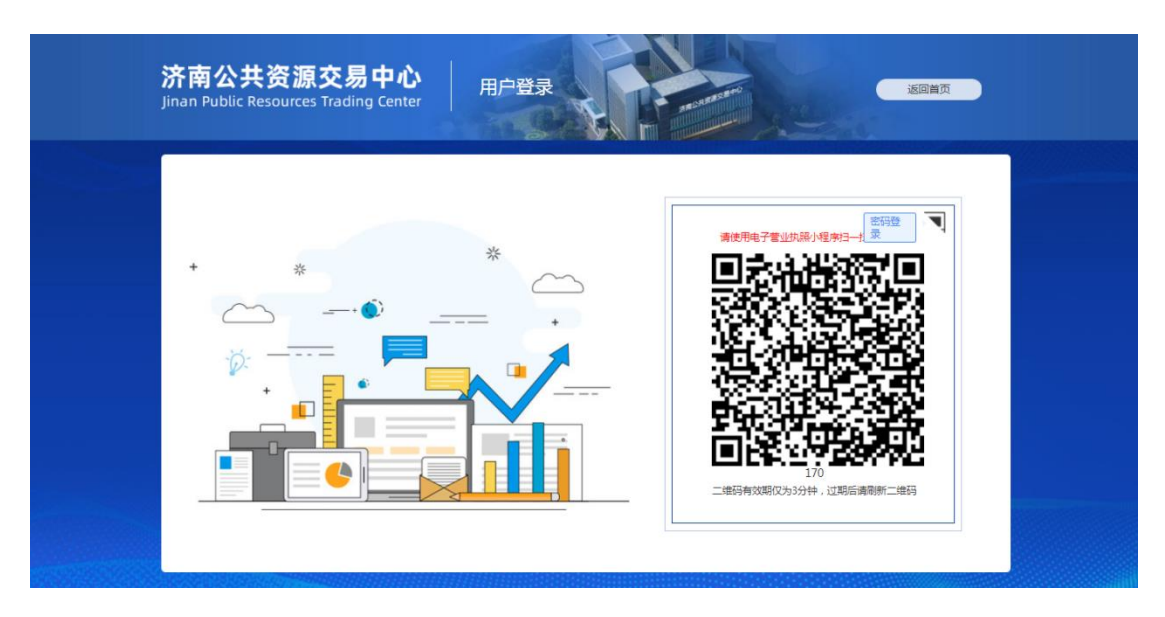

第四步:电子营业执照注册完毕后在企业主体信息"附 件管理"的营业执照中点击"扫码上传"即可。

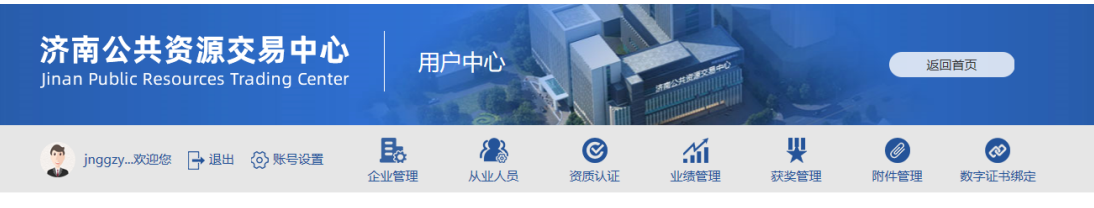

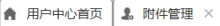

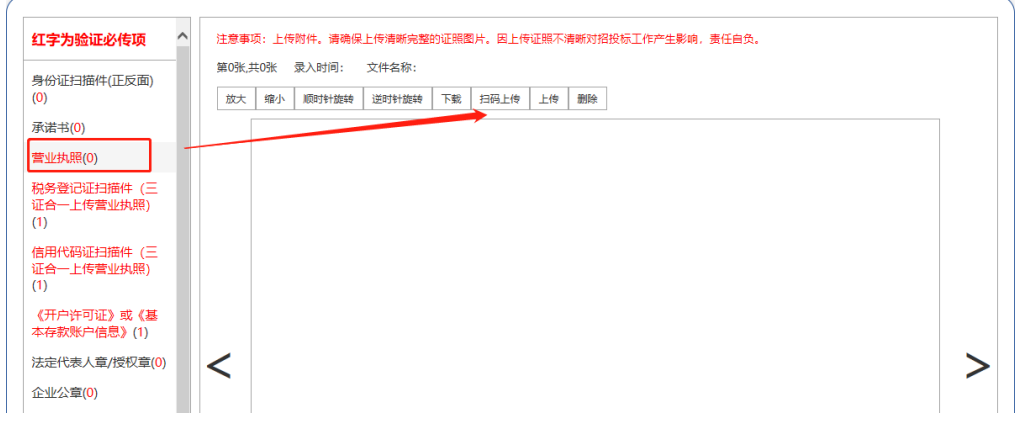

具体电子营业执照下载应用常见问题说明如下: [http://jnggzy.jinan.gov.cn/art/2021/12/22/art\\_56797\\_4773571.html](http://jnggzy.jinan.gov.cn/art/2021/12/22/art_56797_4773571.html)

济南公共资源交易中心用户系统现已对接电子营业执 照系统,您可通过微信、支付宝、百度的电子营业执照小 程序扫描登录页面的二维码进行用户登陆,了解交易信息 具体流程可参考操作说明和使用手册。

因用户系统适配 IE11 浏览器,故电子营业执照登录不 支持手机浏览器打开登录页面进行扫码登录的方式, 建议 您使用 PC 端的 IE11 浏览器打开登录页面进行扫码登录。

操作说明

<https://zzapp.gsxt.gov.cn/#/userguide/downloadlicense> 使用手册:

<https://zzapp.gsxt.gov.cn/ebl/file/instruction.pdf>